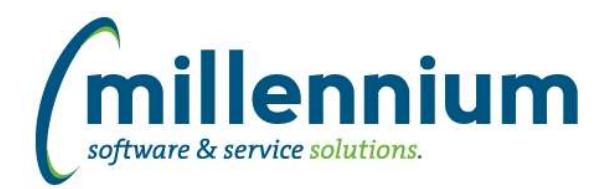

# *FASTPCARD*

# **Case: 41897 Optional third signature line on Monthly Statement PDF**

Added a new configuration setting #452: "Show third signature line on Statement? (Y/N)." The default value is N.

When this is set to Y the first two signature lines will be shrunk and moved to the left on the Monthly Statement PDF so that a third line labelled "Second approver:" can be appear to the right. The label text can be customized in Site Administration through the Application Labels screen.

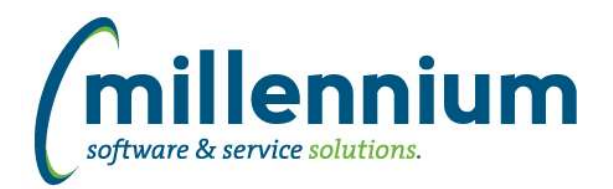

# *Global Changes That Affect All Applications*

### **Case: 34007 Improve Advanced Options subtotaling performance**

Created a new method of subtotaling via the Advanced Options tab. This offers greatly improved performance as well as an improved interface and user experience.

## **Case: 39059 Editing a Custom Report causes Virtual Columns to be removed**

Virtual Columns will now persist when editing a Custom Report. This opens the potential for a user to remove columns from a Custom Report that are used in a Virtual Column's formula. If this occurs the report will execute in Safe Mode until the Virtual Column formula(s) are cleaned up to only reference columns that exist in the updated version of the Custom Report.

#### **Case: 41386 Closed captioning for video library**

All new online training videos are now fully ADA compliant to include Closed Captioning as an available option. End users will now have the option, on all new videos released, to click the CC button to read the text, rather than listen to the audio.

## **Case: 41492 Datagrid [Layout] Administration: Virtual Column indicator**

Added a new column "Virtual Column Owner" to the Administration -> Layout -> Datagrid Columns administration screen. This is blank for base columns, "Public" for shared virtual columns, or the name of the person who created the virtual column if it's private.

#### **Case: 41873 Public Virtual columns default to "de-selected" when created**

When creating public Virtual Columns, the default state is now "de-selected" by default (meaning users need to explicitly go to the Advanced Options tab to select the column if they want to use it).

Administrators can use the page level Administration tab to change the default state to "On" if they want this column always enabled by default for all users.

## **Case: 42132 Allow substitution value filters on dashboards**

Substitution Variable filters used on custom reports can now be used as dashboard filters.

## **Case: 42177 Add 'Go to Report' button to Edit Report Details screen**

When editing a custom report or data entry page, a 'Go to Report' button has been added to the Edit Report Details screen. This allows users to go directly to the report to try it out after saving a change.